#### Welcome

This tutorial will set you up with the basics of our TJH Connect System. To start, please login to your TJH Connect dashboard.

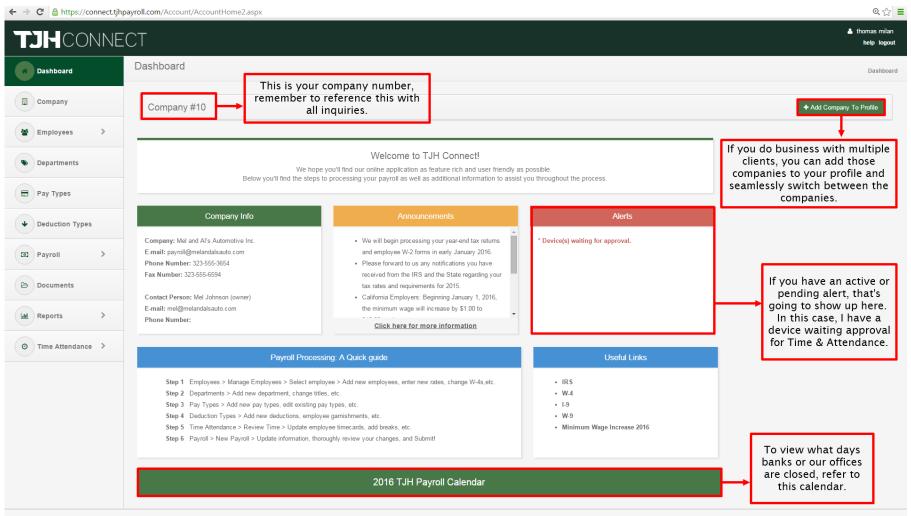

#### Manage Employees I

Click on "Employees" to expand the tab to reveal more options and then click on "Manage Employees."

|                                       | ECT                                                                                                    |                                                                                                    |                                                         | 🚨 the              |
|---------------------------------------|----------------------------------------------------------------------------------------------------|----------------------------------------------------------------------------------------------------|---------------------------------------------------------|--------------------|
| Dashboard                             | Dashboard                                                                                                    |                                                                                                    |                                                         |                    |
| Company                               |                                                                                                    | k on "Employees" and<br>n "Manage Employees"                                                                                                    |                                                         | + Add Company To F |
| Employees >                           |                                                                                                    |                                                                                                    |                                                         |                    |
| Manage Employees     Invite Employees |                                                                                                    | Welcome to TJH Connect!<br>We hope you'll find our online application as feature rich and user friendly a<br>e steps to processing your payroll as well as additional information to assis |                                                         |                    |
| Departments                           | Company Info                                                                                                    | Announcements                                                                                                    | Alerts                                                  |                    |
| Pay Types                             | Company: Mel and Al's Automotive Inc.<br>E-mail: payroll@melandalsauto.com<br>Phone Number: 323-555-3654                                                                                                    | We will begin processing your year-end tax returns<br>and employee W-2 forms in early January 2016.     Please forward to us any notifications you have                                    | * Device(s) waiting for approval.                       |                    |
| Deduction Types                       | Fax Number: 323-555-6594 Contact Person: Mel Johnson (owner)                                                                                                    | received from the IRS and the State regarding your<br>tax rates and requirements for 2015.<br>• California Employers: Beginning January 1, 2016,                                           |                                                         |                    |
| E Payroll >                           | E-mail: mel@melandalsauto.com<br>Phone Number:                                                                                                    | the minimum wage will increase by \$1.00 to Click here for more information                                                                                                    |                                                         |                    |
| Documents                             | Payroli I                                                                                                    | Processing: A Quick guide                                                                                                    | Useful Línks                                            |                    |
| Reports >                             |                                                                                                    | ect employee > Add new employees, enter new rates, change W-4s,etc.                                                                                                    | • IRS                                                   |                    |
| D Time Attendance >                   | Step 2         Departments > Add new department, ch           Step 3         Pay Types > Add new pay types, edit e           Step 4         Deduction Types > Add new deductions           Step 5         Time Attendance > Review Time > Upd           Step 6         Payroll > New Payroll > Update information | xisting pay types, etc.<br>s, employee garnishments, etc.                                                                                                    | • W.4<br>• I.9<br>• W.9<br>• Minimum Wage Increase 2016 |                    |
|                                       |                                                                                                    | 2016 TJH Payroll Calendar                                                                                                    |                                                         |                    |

# Manage Employees II - Personal Information

Here is where we can add employees, edit your employees personal information, edit their rates of pay and setup their payroll defaults.

| JH CONNE         | ECT                                      |                                                                               |                                             |                                                     | 🔺 Alex F<br>help |  |
|------------------|------------------------------------------|-------------------------------------------------------------------------------|---------------------------------------------|-----------------------------------------------------|------------------|--|
| Dashboard        | Manage Employees                         | currently active e                                                            | u can filter between<br>employees, inactive |                                                     | Home / Manage Em |  |
| Company          | Mel and Al's Automotive Inc.             | employees, or al                                                              | l of the employees                          | You can easily add<br>employees by clicking         |                  |  |
| Employees >      | Sort by                                  |                                                                               | Active Inactive All                         | here and entering their<br>first and last name      | + Add Employee   |  |
| Manage Employees | Timothy Alvarez br                       | licking on these names<br>ings up that employee's<br>rmation for which we can |                                             |                                                     |                  |  |
| Invite Employees | Karolina Bursova                         | then edit.                                                                    |                                             |                                                     |                  |  |
| Departments      | Personal Information Payroll Information | Payroll Defaults                                                              |                                             |                                                     |                  |  |
| Pay Types        | First Name:                              | Karolina                                                                      | Birth Date:                                 |                                                     | <b></b>          |  |
| Deduction Types  | Last Name:<br>Social Security Number:    | Bursova                                                                       | Start Date:                                 | 01/01/2013                                          |                  |  |
|                  | Address:                                 | xxx-xx-                                                                       | Active:                                     | Yes                                                 | •                |  |
| Payroll          | City:                                    | PEOPLE CITY                                                                   | Email Addr:                                 | Karolina.B@gmail.com                                |                  |  |
| Documents        | State:                                   | CA                                                                            |                                             |                                                     |                  |  |
| Reports >        | ZipCode:                                 | 65498                                                                         |                                             |                                                     |                  |  |
| Time Attendance  | Be sure to click s<br>done with ea       |                                                                               | 🖹 Save 🖉 Cancel                             | Putting in an<br>email will allow<br>them to have a | / you to invite  |  |
|                  | David Cheng                              |                                                                               |                                             | previous pay                                        |                  |  |
|                  | Ashley Connor                            |                                                                               |                                             |                                                     |                  |  |
|                  | Alex Rogers                              |                                                                               |                                             |                                                     |                  |  |
|                  | Spencer Smith                            |                                                                               |                                             |                                                     |                  |  |

#### Manage Employees III - Payroll Information

By changing the tab to payroll information, you can see the employee's rate of pay and their withholding information.

| → C 🔒 https://connect.tjhp          | payroll.com/employee/employee3.aspx                                                                                                    |                         |                                                                                            | ଷ୍ ଦ୍                              |
|-------------------------------------|----------------------------------------------------------------------------------------------------|-------------------------|--------------------------------------------------------------------------------------------|------------------------------------|
| TJH CONNE                           | СТ                                                                                                    |                         |                                                                                            | Alex Rogers<br>help logou          |
| Dashboard                           | Manage Employees                                                                                                    |                         |                                                                                            | Home / Manage Employee             |
| Company                             | Mel and Al's Automotive Inc.                                                                                                    |                         |                                                                                            |                                    |
| Employees >                         | Sort by                                                                                                    | Active                  | active All                                                                                 | + Add Employee                     |
| Manage Employees                    | Timothy Alvarez                                                                                                    |                         |                                                                                            | Withholding information can be     |
| Invite Employees                    | Karolina Bursova                                                                                                    |                         |                                                                                            | changed on a whim right above here |
| Departments                         | Personal Information Payrol                                                                                                    |                         |                                                                                            |                                    |
| Pay Types                           | Rate 1:<br>Rate 2:                                                                                                    | 16.00                   | Federal Withholding:<br>Federal Allowance:                                                 | Married                            |
| Deduction Types Payroll > Documents | Rate 3:<br>Rate 4:<br>Rate 4:<br>Rate 5:<br>Rate 5:<br>This is where you can<br>change the rates of ti<br>employee that is<br>correlated to its pay<br>type. In this case,<br>Timothy only has one point | he 0.00<br>0.00<br>0.00 | State Withholding:<br>State Allowance:<br>Alt. Employee ID:<br>Department:<br>Alt. Salary: | 2<br>Married •<br>2<br>MECHANIC •  |
| Time Attendance                     |                                                                                                    |                         | 3) Save Ø Cancel                                                                           | You can change what department the |
|                                     | David Cheng                                                                                                    |                         |                                                                                            | employee belongs to here           |
|                                     | Ashley Connor                                                                                                    |                         |                                                                                            |                                    |
|                                     | Alex Rogers                                                                                                    |                         |                                                                                            |                                    |
|                                     | Spencer Smith                                                                                                    |                         |                                                                                            |                                    |
|                                     |                                                                                                    |                         |                                                                                            |                                    |

### Manage Employees IV – Payroll Defaults

This is where you can correlate an employee's specific pay type to the columns we have setup in TJHConnect.

|                   | Manage Employees                         |                                                                                                    |                      |                                       |
|-------------------|------------------------------------------|----------------------------------------------------------------------------------------------------|----------------------|---------------------------------------|
| Dashboard         | - Manago Employoos                       |                                                                                                    |                      | Home / Manage Emplo                   |
| Company           | Mel and Al's Automotive Inc.             |                                                                                                    |                      |                                       |
| Employees >       | Sort by                                  | Active                                                                                                    | Inactive All         | + Add Employee                        |
| Manage Employees  | Timothy Alvarez                          | This is where you can correlate an e<br>ype, regardless of department or pa<br>the "Regular Pay" Input box when yo | y, and set it to     |                                       |
| Invite Employees  | Karolina Bursova                         | their hours.                                                                                                    |                      |                                       |
| Departments       | Personal Information Payroll Information |                                                                                                    |                      |                                       |
| Pay Types         | Pay Type 1:                              | 11 - REGULAR MECHANIC                                                                                              | v Pay Type 7:        | •                                     |
| y aj tipes        | Pay Type 1 Column:                       | Regular Pay                                                                                                    | Pay Type 7 Column:   |                                       |
| Deduction Types   | Pay Type 2:                              | 12 - OVERTIME MECHANIC                                                                                             | ₽ау Туре 8:          | · · · · · · · · · · · · · · · · · · · |
| Payroll >         | Pay Type 2 Column:                       | Overtime                                                                                                    | ▼ Pay Type 8 Column: | ×                                     |
|                   | Pay Type 3:                              |                                                                                                    | ₽ау Туре 9:          | *                                     |
| Documents         | Pay Type 3 Column:                       |                                                                                                    | Pay Type 9 Column:   |                                       |
| Reports >         | Pay Type 4:                              |                                                                                                    | ▼ Pay Type 10:       |                                       |
|                   | Pay Type 4 Column:                       |                                                                                                    | Pay Type 10 Column:  | · · · · · · · · · · · · · · · · · · · |
| Time Attendance > | Pay Type 5:                              |                                                                                                    | Pay Type 11:         | 21 - REGULAR OFFICE                   |
|                   | Pay Type 5 Column:                       |                                                                                                    | Pay Type 11 Column:  | · · · · · · · · · · · · · · · · · · · |
|                   | Pay Type 6:                              |                                                                                                    | Pay Type 12:         | · · · · · · · · · · · · · · · · · · · |
|                   | Pay Type 6 Column:                       |                                                                                                    | Pay Type 12 Column:  | · · · · · · · · · · · · · · · · · · · |
|                   |                                          |                                                                                                    |                      |                                       |

# Invite Employees I

We can invite employees to see their pay stubs and YTD information if we have their email address in the system. To get started, click on "Invite Employees."

| JHCONNE           | ECT                                                                                                    |                                                                                                    |                                       | 🛎 thom               |
|-------------------|----------------------------------------------------------------------------------------------------|----------------------------------------------------------------------------------------------------|---------------------------------------|----------------------|
| Dashboard         | Dashboard                                                                                                    |                                                                                                    |                                       | }                    |
| Company           |                                                                                                    | ck on "Employees" and<br>n "Invite Employees"                                                                                                    |                                       | + Add Company To Pre |
| Employees >       |                                                                                                    |                                                                                                    |                                       |                      |
| Manage Employees  |                                                                                                    | Welcome to TJH Connect!<br>We hope you'll find our online application as feature rich and user friendly a<br>he steps to processing your payroll as well as additional information to assist |                                       |                      |
| Invite Employees  |                                                                                                    |                                                                                                    |                                       |                      |
| Departments       | Company Info                                                                                                    | Announcements                                                                                                    | Alerts                                |                      |
| Pay Types         | Company: Mel and Al's Automotive Inc.<br>E-mail: payroll@melandalsauto.com<br>Phone Number: 323-555-3654                                                                      | <ul> <li>We will begin processing your year-end tax returns<br/>and employee W-2 forms in early January 2016.</li> <li>Please forward to us any notifications you have</li> </ul>            | * Device(s) waiting for approval.     |                      |
| Deduction Types   | Fax Number: 323-555-6594<br>Contact Person: Mel Johnson (owner)                                                                                                    | received from the IRS and the State regarding your<br>tax rates and requirements for 2015.<br>• California Employers: Beginning January 1, 2016,                                             |                                       |                      |
| Payroll >         | E-mail: mel@melandalsauto.com<br>Phone Number:                                                                                                    | the minimum wage will increase by \$1.00 to                                                                                                    |                                       |                      |
| Documents         | Douroll                                                                                                    | Processing: A Quick guide                                                                                                    | Useful Links                          |                      |
| Reports >         |                                                                                                    | elect employee > Add new employees, enter new rates, change W-4s,etc.                                                                                                    | • IRS                                 |                      |
| Time Attendance > | Step 2 Departments > Add new department, o     Step 3 Pay Types > Add new pay types, edit                                                                                     | hange titles, etc.                                                                                                    | • W.4<br>• 1.9                        |                      |
|                   | Step 4         Deduction Types > Add new deduction           Step 5         Time Attendance > Review Time > Up           Step 6         Payroll > New Payroll > Update inform |                                                                                                    | • W.9<br>• Minimum Wage Increase 2016 |                      |
|                   |                                                                                                    | 2016 TJH Payroll Calendar                                                                                                    |                                       |                      |

# Invite Employees II

An employee will be sent an email with a link that they click that will walk them through creating an account. Once it's completed, they'd login to TJHConnect, but will only have access to their information.

| Company                     | Mel and Al's Automotive Inc.                                                 |                                                    |                                                |                 |
|-----------------------------|------------------------------------------------------------------------------|----------------------------------------------------|------------------------------------------------|-----------------|
| Employees >                 | Allow your employees to see their individual check stubs and YTD information | on by sending them an invitation to join the site. |                                                |                 |
| Manage Employees            | Sort by                                                                      |                                                    | •Active Sh                                     | nactive OAII    |
| Invite Employees            | Name                                                                         | Email                                              | Account Status                                 | Action          |
|                             | Timothy Alvarez                                                              | TimmyAlv@gmail.com                                 |                                                | Invite Employee |
| Departments                 | Karolina Bursova                                                             | Karolina B@gmail.com                               | Simply click invite<br>employee to send an     | Invite Employee |
| Pay Types                   | David Cheng                                                                  | David.Cheng227@hotmail.com                         | email with instructions<br>on how to register. | Invite Employee |
| Deduction Types             | Ashley Connor                                                                | Ashely_Connah@gmail.com                            | They will only have<br>access to their own pay | Invite Employee |
|                             | Alex Rogers                                                                  | alex@tjhpayroll.com                                | stubs.                                         | Invite Employee |
| Payroll                     | Spencer Smith                                                                |                                                    |                                                | Invite Employee |
| Documents                   |                                                                              |                                                    |                                                |                 |
| Reports >                   |                                                                              |                                                    |                                                |                 |
|                             |                                                                              |                                                    |                                                |                 |
| Time Attendance >           |                                                                              |                                                    |                                                |                 |
|                             |                                                                              |                                                    |                                                |                 |
|                             |                                                                              |                                                    |                                                |                 |
|                             |                                                                              |                                                    |                                                |                 |
| right © 2016   TJH Payroll™ |                                                                              |                                                    |                                                |                 |
| ngnt@2016113H Payloli**     |                                                                              |                                                    |                                                |                 |

# Departments I

This is where we can add, edit, or delete departments within our company. Departments allow us to organize and separate our employees out.

| ← → C 🔒 https://connect.tjh                      | payroll.com/Account/AccountHome2.aspx                                                                                                    |                                                                                                    |                                                                                                    | @ 😒 🚍                         |
|--------------------------------------------------|----------------------------------------------------------------------------------------------------|----------------------------------------------------------------------------------------------------|----------------------------------------------------------------------------------------------------|-------------------------------|
| TJHCONNE                                         | CT                                                                                                    |                                                                                                    |                                                                                                    | L thomas milan<br>help logout |
| Dashboard                                        | Dashboard                                                                                                    |                                                                                                    |                                                                                                    | Dashboard                     |
| Company                                          | Click<br>Company #10                                                                                                    | k on "Departments"                                                                                                    |                                                                                                    | + Add Company To Profile      |
| Employees >                                      |                                                                                                    |                                                                                                    |                                                                                                    |                               |
| Manage Employees                                 |                                                                                                    | Welcome to TJH Connect!<br>We hope you'll find our online application as feature rich and user friendly a<br>steps to processing your payroll as well as additional information to assis                                                                                                    |                                                                                                    |                               |
| Invite Employees                                 | Doow you'r nife nie                                                                                                    | steps to processing your payron as new as additional information to assis                                                                                                    | r you unoughout the process.                                                                       |                               |
| Departments                                      | Company Info                                                                                                    | Announcements                                                                                                    | Alerts                                                                                             |                               |
| Pay Types  Deduction Types                       | Company: Mel and Al's Automotive Inc.<br>E-mail: payrol@melandalsauto.com<br>Phone Number: 323-555-3654<br>Fax Number: 323-555-6594<br>Contact Person: Mel Johnson (owner)                                                                                                    | We will begin processing your year-end tax returns<br>and employee W-2 forms in early January 2016.     Please forward to us any notifications you have<br>received from the IRS and the State regarding your<br>tax rates and requirements for 2015.     California Employers: Beginning January 1, 2016, | * Device(s) waiting for approval.                                                                  |                               |
| D Payroll                                        | E-mail: mel@melandalsauto.com<br>Phone Number:                                                                                                    | the minimum wage will increase by \$1.00 to<br>Click here for more information                                                                                                    |                                                                                                    |                               |
| Documents                                        | Payroll F                                                                                                    | Processing: A Quick guide                                                                                                    | Useful Links                                                                                       |                               |
| Image: Reports     >       O     Time Attendance | Step 1       Employees > Manage Employees > Selection         Step 2       Departments > Add new department, chi         Step 3       Pay Types > Add new pay types, edit exists         Step 4       Deduction Types > Add new deductions,         Step 5       Time Attendance > Review Time > Update         Step 6       Payroll > New Payroll > Update information | isting pay types, etc.<br>employee garnishments, etc.<br>ite employee timecards, add breaks, etc.                                                                                                    | <ul> <li>IRS</li> <li>₩-4</li> <li>I-9</li> <li>₩-9</li> <li>Minimum Wage Increase 2016</li> </ul> |                               |
|                                                  |                                                                                                    | 2016 TJH Payroll Calendar                                                                                                    |                                                                                                    | l                             |

Copyright© 2016 | TJH Payroll ™

#### Departments II

#### Departments are simple to add and edit.

#### ← → C A https://connect.tjhpayroll.com/department/department2.aspx

| Image: Company       You can add a department by simply clicking here and giving |      |
|----------------------------------------------------------------------------------|------|
|                                                                                  | 1    |
| that department a name.                                                          |      |
| Departments ID Name Action                                                       | ns   |
|                                                                                  |      |
| E Pay Types 2 OFFICE                                                             |      |
| 3 SALES                                                                          |      |
| Deduction Types     4     AlexTest                                               | sit  |
| Payroll                                                                          |      |
| Clicking on edit wi                                                              |      |
| allow you to change                                                              | that |
| departments name                                                                 | ÷.   |
| • Time Attendance                                                                |      |
|                                                                                  |      |
|                                                                                  |      |
|                                                                                  |      |
|                                                                                  |      |
|                                                                                  |      |
| Copyright© 2016   TJH Payroll™                                                   |      |
|                                                                                  |      |
|                                                                                  |      |
|                                                                                  |      |

@ ☆ =

#### Pay Types I

This is where we can add or edit pay types within our company.

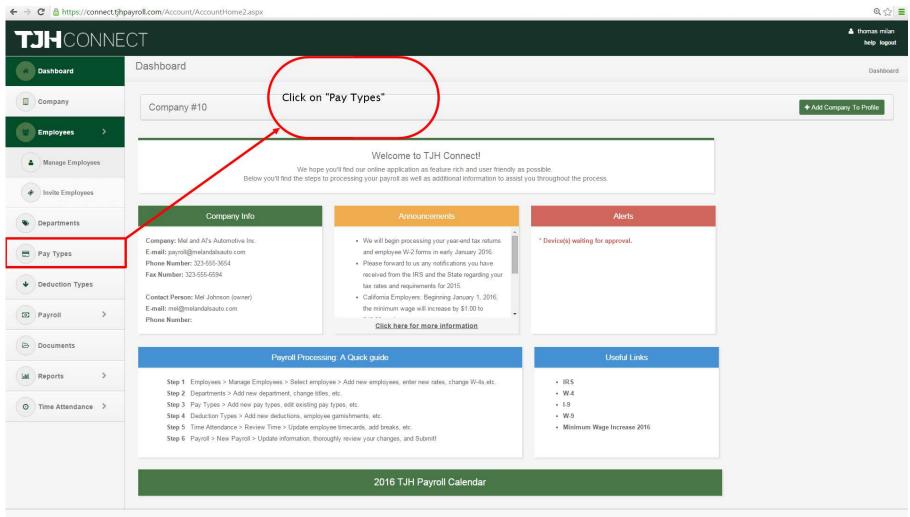

Copyright© 2016 | TJH Payroll ™

# Pay Types II

Now that we have our employees set up, lets go over how we can import those hours collected and import it to payroll.

|                                                                                                    | ECT        |                     |                                                                                       |             |                                         |                                                          |               | 💄 thomas n<br>help k |
|----------------------------------------------------------------------------------------------------|------------|---------------------|---------------------------------------------------------------------------------------|-------------|-----------------------------------------|----------------------------------------------------------|---------------|----------------------|
| Company                                                                                                    | Mel and Al | 's Automotive Inc.  |                                                                                       |             | It is not recommo<br>your own pay typ   | pes at t                                                 | his time, but |                      |
| Employees                                                                                                    |            |                     |                                                                                       |             |                                         | you can do so by clicking here and following the pattern |               |                      |
| Departments                                                                                                    | ID         | Description         |                                                                                       | GL Number   | Rate Num                                | ber                                                      | PTF           |                      |
| Number of Street Street | 1          | 401K                |                                                                                       | 2           | 7                                       | 0                                                        | -0.0100       | Sedit 2              |
| Pay Types                                                                                                    | 2          | MED125              |                                                                                       | 142         |                                         | 0                                                        | -0.0100       | ✓ Edit               |
| Deduction Types                                                                                                    | 11         | REGULAR MECHANIC    |                                                                                       | 116         | The rate number                         | 1                                                        | 1.0000        | Sec. Edit            |
|                                                                                                    | 12         | OVERTIME MECHANIC   |                                                                                       | 116         | shows you what rate                     | 1                                                        | 1.5000        | 🖋 Edit               |
| Payroll >                                                                                                    | 13         | SALARY MECHANIC     |                                                                                       | 116         | the pay type<br>multiplies off of using | 1                                                        | 1.0000        | 🖋 Edit               |
|                                                                                                    | 14         | VACATION MECHANIC   |                                                                                       | 116         | the PTF as the factor                   | 1                                                        | 1.0000        |                      |
| New Payroll                                                                                                    | 15         | BONUS MECHANIC      | Lets say we have an employee that ear                                                 | 116 116 116 |                                         | 0                                                        | -0.0100       | Sedit                |
| Manual Check                                                                                                    | 16         | COMMISSION MECHANIC | dollars an hours and we set their pay t                                               | /pes 116    |                                         | 0                                                        | -0.0100       |                      |
|                                                                                                    | 17         | HOLIDAY MECHANIC    | as "Regular Office" and "Overtime Offic<br>The PTF will multiply that rate, so that's |             |                                         | 1                                                        | 1.0000        |                      |
| Continue Payroll                                                                                                    | 21         | REGULAR OFFICE      | a regular rate is multiplied by 1.000x ar                                             | d an 216    |                                         | 1                                                        | 1.0000        | Sedit 2              |
|                                                                                                    | 22         | OVERTIME OFFICE     | overtime rate is multiplied by 1.500                                                  | 216         |                                         | 1                                                        | 1.5000        | Sedit                |
| Payroll History                                                                                                    | 23         | SALARY OFFICE       |                                                                                       | 216         |                                         | 1                                                        | 1.0000        | Sedit                |
| Documents                                                                                                    | 24         | VACATION OFFICE     |                                                                                       | 216         |                                         | 1                                                        | 1.0000        | 🖋 Edit               |
|                                                                                                    | 25         | BONUS OFFICE        |                                                                                       | 216         |                                         | 0                                                        | -0.0100       | ✓ Edit               |
| Reports >                                                                                                    | 26         | COMMISSION OFFICE   | A PTF of -0.0100 just mean<br>you're directly inputting the                           |             |                                         | 0                                                        | -0.0100       | ✓ Edit               |
|                                                                                                    | 27         | HOLIDAY OFFICE      | gross amount like for a bonu                                                          |             |                                         | 1                                                        | 1.0000        | ✓ Edit               |
| Time Attendance >                                                                                                    | 31         | REGULAR SALES       |                                                                                       | 316         | 316                                     |                                                          | 1.0000        | ✓ Edit               |
|                                                                                                    | 32         | OVERTIME SALES      |                                                                                       | 316         |                                         | 1                                                        | 1.5000        | Sedit                |
|                                                                                                    | 33         | SALARY SALES        |                                                                                       | 316         |                                         | 1                                                        | 1.0000        | 🖋 Edit               |
|                                                                                                    | 34         | VACATION SALES      |                                                                                       | 316         |                                         | 1                                                        | 1.0000        | ✓ Edit               |
|                                                                                                    | 35         | BONUS SALES         |                                                                                       | 316         |                                         | 0                                                        | -0.0100       | ✓ Edit               |
|                                                                                                    | 36         | COMMISSION SALES    |                                                                                       | 316         |                                         | 0                                                        | -0.0100       | ✓ Edit               |

tps://connect.tjhpayroll.com/payroll/payrollinput3.aspx

#### Run Payroll I - Run a New Payroll

To actually run a payroll to pay our employees, click on "Payroll" and then "New Payroll"

| TJHCONN             | IFCT                                                                                                    |                                                                                                    |                            | 🛓 demouser<br>help logou |
|---------------------|----------------------------------------------------------------------------------------------------|----------------------------------------------------------------------------------------------------|----------------------------|--------------------------|
| Dashboard           | Dashboard                                                                                                    |                                                                                                    |                            | Dashboar                 |
| Company             |                                                                                                    | Click on "Payroll" and then<br>click on "New Payroll"                                                                                                    |                            | + Add Company To Profile |
| Employees           |                                                                                                    |                                                                                                    |                            |                          |
| Departments         | Relation                                                                                                    | Welcome to TJH Connect!<br>We hope you'll find our online application as feature rich and user friendly as i                                                                      |                            |                          |
| Pay Types           | Below you ii                                                                                                    | find the steps to processing your payroll as well as additional information to assist y                                                                                           | où mrougnout me process.   |                          |
| Deduction Types     | Company Info                                                                                                    | Announcements                                                                                                    |                            |                          |
| Payroll >           | Company: Mel and Al's Automotive Inc.<br>E-mail: payroll@melandalsauto.com<br>Phone Number: 323-555-3654                                                   | <ul> <li>We will begin processing your year-end tax returns<br/>and employee W-2 forms in early January 2016.</li> <li>Please forward to us any notifications you have</li> </ul> |                            |                          |
| + New Payroll       | Fax Number: 323-555-6594<br>Contact Person: Mel Johnson (owner)                                                                                            | received from the IRS and the State regarding your<br>tax rates and requirements for 2015.<br>• California Employers: Beginning January 1, 2016,                                  |                            |                          |
| Manual Check        | E-mail: mel@melandalsauto.com<br>Phone Number:                                                                                                    | the minimum wage will increase by \$1.00 to                                                                                                    |                            |                          |
| Continue Payroll    | Pa                                                                                                    | yroll Processing: A Quick guide                                                                                                    | Useful Links               |                          |
| Payroll History     | Step 1 Employees > Manage Employees                                                                                                    | s > Select employee > Add new employees, enter new rates, change W-4s,etc.                                                                                                    | • IRS                      |                          |
| Documents           | Step 2         Departments > Add new departm           Step 3         Pay Types > Add new pay types           Step 4         Deduction Types > Add new ded | , edit existing pay types, etc.                                                                                                    | • W-4<br>• 1.9<br>• W-9    |                          |
| Lal Reports >       | Step 5 Time Attendance > Review Time                                                                                                    | v > Update employee timecards, add breaks, etc.<br>information, thoroughly review your changes, and Submit!                                                                       | Minimum Wage Increase 2016 |                          |
| O Time Attendance > |                                                                                                    |                                                                                                    |                            |                          |
|                     |                                                                                                    | 2016 TJH Payroll Calendar                                                                                                    |                            |                          |

connect.tjhpayroll.com/account/accounthome2.aspx#

# Run Payroll II - New Payroll Input Screen

This is your main payroll input screen. It's very intuitive in how to input and process your payroll but review below to see an explanation of what's going on.

| · → C   | 🖁 🔒 https://cor                     | nect.tjhpayroll.com/p                        | payroll/payrollinpu | ut3.aspx         |                      |                     |                            |                  |                                                                                                 |                                                                     |            |                                                                                                    | @ ☆] 〓                         |
|---------|-------------------------------------|----------------------------------------------|---------------------|------------------|----------------------|---------------------|----------------------------|------------------|-------------------------------------------------------------------------------------------------|---------------------------------------------------------------------|------------|----------------------------------------------------------------------------------------------------|--------------------------------|
| Ĺ       |                                     | INECT                                        |                     |                  |                      |                     |                            |                  |                                                                                                 |                                                                     |            |                                                                                                    | 🛔 thomas milan<br>help logout  |
| Menu ≣  | ■ Payroll In                        | put                                          |                     |                  |                      |                     |                            |                  | Period ending d                                                                                 | ng we need to do is<br>ate, a check date, a<br>e to receive your ch | nd how     | F                                                                                                    | iome / Payroll / Payroll Input |
| Peri    | od Ending Date:<br>cks To Be Dated: | e Inc.                                       | 02/22/2016          |                  | <b>*</b>             | Receive Method      | ŀ                          |                  | Pick Up<br>Delivery<br>Email/Fax Back                                                           | Delivery Method:                                                    | Courier    | r - Next Day Noon (\$5.90)                                                                                      |                                |
| ID      | ¢ Alt. ID                           | ¢ Name                                       | ¢ Dept.             | ♦ Regular<br>Pay | ¢ Overtime ¢         | Extra Pay Type      | Extra<br>¢ Pay Type ¢<br>€ | Pay ⇔ C<br>Total | omment ¢ Deductions                                                                             |                                                                     |            |                                                                                                    | ¢ Actions () ¢                 |
| 20      | 123456                              | Timothy Alvarez                              | 0                   | 10               |                      | Please sele         | ¥                          | \$170.00         | 1 - ADVANCE                                                                                     | ▼ 100.00                                                            |            | Ē                                                                                                    | 9 1                            |
| 4       |                                     | Karolina Bursova                             | 1                   | 25               |                      | Please sele         | •                          | \$400.00         |                                                                                                 | To add a sp<br>employee, click                                      | ecific cor | mment for an<br>speech bubble in                                                                                |                                |
| 24      |                                     | David Cheng                                  | 0                   | 2                |                      | Please sele         | •                          | \$40.00          |                                                                                                 |                                                                     | employee   |                                                                                                    | <b>P</b>                       |
| 25      |                                     | Ashley Connor<br>Rate 1: \$2                 | 0                   | 5                |                      | Please sele         | •                          | \$115.00         | To pay an emp                                                                                   | loyee, simply fill in                                               | their      |                                                                                                    | 1                              |
| 19      |                                     | Alex Rogers                                  | 0                   | 10               | 3                    | Please sele         | •                          | \$362.50         | we're paying Ash                                                                                | ect columns. in thi<br>ley 5 hours at \$23.                         | 00 per     |                                                                                                    |                                |
| 26      |                                     | Spencer Smith                                | 0                   |                  |                      | Please sele         | ¥                          | \$0.00           |                                                                                                 | verify her total pay<br>od at \$115.00                              | this       |                                                                                                    |                                |
|         |                                     |                                              |                     | 52.00            | 3.00                 |                     | 0.00                       | 1087.50          |                                                                                                 |                                                                     | To add     | d a specific deductio                                                                                           | n for an                       |
|         | to ge                               | an employee's<br>et more detail              | ed                  |                  |                      |                     |                            | 1 to 6 of 6 rows | s 🛞 🛞 10 🔻                                                                                      |                                                                     | nployee,   | click on this right a over some of the second second second second second second second second second second se | ngle arrow in                  |
| 4       |                                     | ation on what<br>e correlated to<br>columns. |                     | All c            | of your to<br>viewed | tals can be<br>here | e                          | Submit           | Review                                                                                          |                                                                     |            | can be added.                                                                                                   | , accurations                  |
| Copyrig | ht© 2014   TJH Payro                | Thi                                          |                     |                  |                      |                     |                            | car              | your hours are all inpu<br>review everything in<br>nized manner and the<br>your payroll through | a nice,<br>n submit                                                 |            |                                                                                                    |                                |

# Run Payroll III – Edit Columns

If we were to click on a name in the Payroll input screen, this box to edit the Employee's input boxes will come up. Similar to the editing we did in the Payroll Defaults under "Manage Employees," this will change what pay type is associate with which column.

| JHCON                      |                            |            |                      |           | Edit Employee  | Input Box | es              | *                        |                                                   | help logo                   |
|----------------------------|----------------------------|------------|----------------------|-----------|----------------|-----------|-----------------|--------------------------|---------------------------------------------------|-----------------------------|
| enu≡ Payroll In            | put                        |            |                      |           | Column<br>Name | Display I | Input Box       | Рау Туре                 |                                                   | Home / Payroll / Payroll In |
| and Al's Automotive        | inc.                       |            |                      |           | Regular Pay    | ~         |                 | 21 - REGULAR OFFICE 🔹    |                                                   |                             |
| Period Ending Date:        |                            | 02/22/2016 |                      | -         | Overtime       | ~         |                 | 22 - OVERTIME OFFICE     | Delivery Method: Courier - Next Day Noon (\$5.90) | •                           |
| Checks To Be Dated:        |                            | 02/22/2016 |                      | -         |                |           |                 |                          |                                                   |                             |
| ¢ Alt. ID                  | ¢ Name                     | ¢ Dept.    | ◆ Regular<br>◆ Pay ◆ | o Overtir |                |           |                 | Save                     |                                                   | Actions ()                  |
| 123456                     | Timothy Alvarez            | 0          | 10                   |           | Please sele    | •         | \$170.0         | (                        |                                                   |                             |
|                            | Karolina Bursova           | 1          | 25                   |           | Please sele    | •         | \$400.0         |                          |                                                   |                             |
|                            | David Cheng                | 0          | 2                    |           | Please sele    | ×         | \$40.00         | Here you can change what | 7                                                 |                             |
|                            | Ashley Connor              | 0          | 5                    |           | Please sele    |           | \$115.0         |                          |                                                   |                             |
|                            | Alex Rogers<br>Rate 1 \$25 | 0          | 10                   | 3         | Please sele    | •)[       | \$362.5         |                          |                                                   | 91                          |
|                            | Spencer Smith              | 0          |                      |           | Please sele    |           | \$0.00          |                          |                                                   | P 1                         |
|                            |                            |            | 52.00                | 3.00      |                | 0.00      | 1087.5          |                          |                                                   |                             |
|                            |                            |            |                      |           |                |           | ) 🥘 1 to 6 of ( | rows ()) () 10 •         |                                                   |                             |
|                            |                            |            |                      |           |                |           | Submit          | Review                   |                                                   |                             |
|                            |                            |            |                      |           |                |           |                 |                          |                                                   |                             |
|                            |                            |            |                      |           |                |           |                 |                          |                                                   |                             |
| yright © 2014   TJH Payrol | 128                        |            |                      |           |                |           |                 |                          |                                                   |                             |

# Run Payroll IV - Manual Check I

Sometimes we come across a case where we'd like to pay out an employee immediately. We have a system, that will allow you to calculate a Manual Check that you can then use to write your own in-house check for the employee.

| Dashboard         | Dashboard                                                                                                    |                                                                                                    |                                    | Da                     |
|-------------------|----------------------------------------------------------------------------------------------------|----------------------------------------------------------------------------------------------------|------------------------------------|------------------------|
| Company           |                                                                                                    | c on "Payroll" and then<br>on "Manual Check"                                                                                                    |                                    | + Add Company To Profi |
| Employees >       |                                                                                                    |                                                                                                    |                                    |                        |
| Departments       |                                                                                                    | Welcome to TJH Connect!<br>We hope you'll find our online application as feature rich and user friendly as<br>e steps to processing your payroll as well as additional information to assist |                                    |                        |
| Pay Types         |                                                                                                    | _                                                                                                    |                                    |                        |
| Deduction Types   | Company Info                                                                                                    | Announcements                                                                                                    |                                    |                        |
| Payroll >         | Company Mel and Al's Automotive Inc.<br>E-maily sayroll@melandalsauto.com<br>Phone Number: 323-555-3654<br>Jax Number: 323-555-6594 | <ul> <li>We will begin processing your year-end tax returns<br/>and employee W-2 forms in early January 2016.</li> <li>Please forward to us any notifications you have</li> </ul>            |                                    |                        |
| New Payroll       | Contact Person: Mel Johnson (owner)                                                                                                 | received from the IRS and the State regarding your<br>tax rates and requirements for 2015.<br>• California Employers: Beginning January 1, 2016,                                             |                                    |                        |
| Manual Check      | E-mail: mel@melandalsauto.com<br>Phone Number:                                                                                      | the minimum wage will increase by \$1.00 to<br>Click here for more information                                                                                                    |                                    |                        |
| Continue Payroll  | Porcell                                                                                                    | Processing: A Quick guide                                                                                                    | Useful Links                       |                        |
| Payroll History   |                                                                                                    | ect employee > Add new employees, enter new rates, change W-4s,etc.                                                                                                    | • IRS                              |                        |
|                   | Step 2 Departments > Add new department, cf                                                                                         |                                                                                                    | • W4                               |                        |
| Documents         | Step 3 Pay Types > Add new pay types, edit e                                                                                        |                                                                                                    | • 1-9                              |                        |
|                   | Step 4 Deduction Types > Add new deductions<br>Step 5 Time Attendance > Review Time > Upo                                           |                                                                                                    | W-9     Minimum Wage Increase 2016 |                        |
| Reports >         |                                                                                                    | tion, thoroughly review your changes, and Submit!                                                                                                    |                                    |                        |
| Time Attendance > |                                                                                                    |                                                                                                    |                                    |                        |

# Run Payroll V - Run a Manual Check

The manual check screen is similar to the Payroll input screen. As soon as you choose an employee and fill in the payroll information, simply click "calculate" to find out exactly how much to pay the employee.

| ompany           |                                                   |                                     |            |                        | The very first thing we need to do is pick your employee and then the check date. |                            |           |                    |            |                       |                                                                       |
|------------------|---------------------------------------------------|-------------------------------------|------------|------------------------|-----------------------------------------------------------------------------------|----------------------------|-----------|--------------------|------------|-----------------------|-----------------------------------------------------------------------|
| ompany           | Mel and Al's Automotive Inc.                      |                                     |            |                        |                                                                                   |                            | the       | check date.        |            |                       |                                                                       |
| mployees >       | 1 To calculate a check, first select an employee: |                                     |            |                        |                                                                                   |                            |           |                    |            | ,                     |                                                                       |
| partments        |                                                   | Employee:                           | Timoth     | hy Alvarez             | T                                                                                 | (                          | heck To I | Be Dated:          | 02/22/2016 | **                    |                                                                       |
| ay Types         | 2 Revie                                           | ew Employee Withholding             | s And Allo | owances                | To view an en                                                                     | nnlov                      | ee's wi   | thholding          | 1          |                       |                                                                       |
| duction Types    | s                                                 | See Withholdings »                  |            |                        | information                                                                       |                            |           |                    |            |                       | like with the Payroll                                                 |
| ayroli >         | 3 Accru                                           | 3 Accrual Totals As Of Last Payroll |            |                        |                                                                                   | Simply click a trashcan to |           |                    |            |                       | creen, you're going to<br>all of the employee's<br>rs and deductions. |
| lew Payroll      | N                                                 | No accrual balances                 |            |                        | delete that pay type or<br>dedeuction                                             |                            |           |                    |            | 1                     |                                                                       |
| /anual Check     | 4 Enter                                           | Pay                                 |            |                        |                                                                                   |                            |           |                    |            |                       |                                                                       |
|                  |                                                   | Рау Туре                            |            | Direct 🚺               | Hours/Units                                                                       | PTF                        | Rate      | Gross              |            | Deduction Type        | Deduction Amount                                                      |
| Continue Payroll |                                                   | 17 - HOLIDAY MECHANIC               | •          |                        | 20.00                                                                             | 1.00                       | \$17.00   | \$340              | .00        | Select a deduction ty | • 0.00                                                                |
| Payroll History  |                                                   | 22 - OVERTIME OFFICE                | •          |                        | 0.00                                                                              | 1.50                       | \$17.00   | \$0                | .00        |                       | \$0.00                                                                |
| ocuments         |                                                   |                                     |            |                        | Total Hours: 20.00                                                                | D                          |           | Total Gross: \$340 | .00        |                       | Add Deduction                                                         |
| eports >         |                                                   |                                     |            |                        |                                                                                   |                            |           | (                  | 🖶 Add Pay  |                       |                                                                       |
| porta e          |                                                   |                                     |            |                        |                                                                                   |                            |           |                    |            |                       |                                                                       |
| ne Attendance    | 5 Calcu                                           | ulate Check                         | lick "Ac   | dd Pav" to             | continue                                                                          |                            |           |                    |            |                       | d Pay" or "Add<br>" to continue to                                    |
|                  |                                                   | Calculate t                         | o add i    | more Pay<br>his pay ru | Types to                                                                          |                            |           |                    |            |                       | Pay Types or<br>to this pay run.                                      |

# Run Payroll VI - Continue Payroll I

Sometimes we want to start a payroll and finish it off later when we have everything we need. All started New Payrolls are automatically saved and can be accessed by going to "Continue Payroll."

| Dashboard         | Dashboard                                                                                                    |                                                                                                    |                            | D                      |
|-------------------|----------------------------------------------------------------------------------------------------|----------------------------------------------------------------------------------------------------|----------------------------|------------------------|
| Company           |                                                                                                    | lick on "Payroll" and then<br>lick on "Continue Payroll"                                                                                                    |                            | + Add Company To Profi |
| Employees >       |                                                                                                    |                                                                                                    |                            |                        |
| Departments       | Below you'll fi                                                                                                    | Welcome to TJH Connect!<br>We hope you'll find our online application as feature rich and user friendly as<br>nd the steps to processing your payroll as well as additional information to assist |                            |                        |
| Pay Types         |                                                                                                    |                                                                                                    |                            |                        |
| Deduction Types   | Company Info                                                                                                    | Announcements                                                                                                    |                            |                        |
| Payroll >         | Company: Mel and Al's Automotive Inc.<br>E-mail: payor@melandalsauto.com<br>Phone Number: 323-555-3654                                                           | <ul> <li>We will begin processing your year-end tax returns<br/>and employee W-2 forms in early January 2016.</li> <li>Please forward to us any notifications you have</li> </ul>                 |                            |                        |
| New Payroll       | Fax Number: 323-555-6594                                                                                                    | received from the IRS and the State regarding your<br>tax rates and requirements for 2015.<br>California Employers: Beginning January 1, 2016,                                                    |                            |                        |
| Manual Check      | E-mail: mel@melandalsauto.com<br>Phone Number:                                                                                                    | the minimum wage will increase by \$1.00 to<br>Click here for more information                                                                                                    |                            |                        |
| Continue Payroll  | Pay                                                                                                    | roll Processing: A Quick guide                                                                                                    | Useful Línks               |                        |
| Payroll History   |                                                                                                    | > Select employee > Add new employees, enter new rates, change W-4s,etc.                                                                                                    | • IRS                      |                        |
| Documents         | Step 2         Departments > Add new departments           Step 3         Pay Types > Add new pay types,           Step 4         Deduction Types > Add new dedu | edit existing pay types, etc.                                                                                                    | • W.4<br>• I.9<br>• W.9    |                        |
| Reports >         |                                                                                                    | <ul> <li>&gt; Update employee timecards, add breaks, etc.</li> <li>formation, thoroughly review your changes, and Submit!</li> </ul>                                                              | Minimum Wage Increase 2016 |                        |
| Time Attendance > |                                                                                                    | 2016 TJH Payroll Calendar                                                                                                    |                            |                        |

e e la fille e e e e la fille e e

# Run Payroll VII - Continue Payroll II

Be careful on starting multiple new Payrolls without submitting them as they will continue to pile on as an "Active Payroll." Be sure to delete any payroll not actively being worked on.

| <b>DH</b> CONNE                                                       |                |                                                                   |             |               |                   |                                                                        | help la                                  |
|-----------------------------------------------------------------------|----------------|-------------------------------------------------------------------|-------------|---------------|-------------------|------------------------------------------------------------------------|------------------------------------------|
| Dashboard                                                             | Active Payroll |                                                                   |             |               |                   |                                                                        | Home / Payroll / Active Pa               |
| Company                                                               |                |                                                                   |             |               |                   |                                                                        |                                          |
| Employees                                                             | Run User       | Run Date                                                          | Check Dated | Period Ending | Payroll Type      | Actions                                                                | Hitting Delete                           |
| Departments                                                           | Alex Rogers    | 2/18/2016                                                         | 2/18/2016   | 2/18/2016     | New               | Continue                                                               | that payroll and                         |
| Pay Types                                                             | thomas milan   | 2/22/2016                                                         | 2/22/2016   | 2/22/2016     | New               | Continue Delete                                                        | all of the saved<br>work at that<br>time |
| • Deduction Types                                                     |                |                                                                   |             |               |                   | -                                                                      | _                                        |
| Payroll >                                                             | payroll run yo | etailed informatior<br>ou would like to co<br>o ran it and on wha | ntinue,     |               | the payroll input | will shoot you back t<br>screen with all of th<br>you had stored befor | e                                        |
|                                                                       |                |                                                                   |             |               |                   |                                                                        |                                          |
| New Payroll                                                           |                |                                                                   |             |               |                   |                                                                        |                                          |
|                                                                       |                |                                                                   |             |               |                   |                                                                        |                                          |
| Manual Check                                                          |                |                                                                   |             |               |                   |                                                                        |                                          |
| New Payroll     Manual Check     Continue Payroll     Payroll History |                |                                                                   |             |               |                   |                                                                        |                                          |
| Manual Check                                                          |                |                                                                   |             |               |                   |                                                                        |                                          |
| Manual Check Continue Payroll Payroll History                         |                |                                                                   |             |               |                   |                                                                        |                                          |
| Manual Check Continue Payroll Payroll History Documents               |                |                                                                   |             |               |                   |                                                                        |                                          |
| Manual Check Continue Payroll Payroll History Documents Reports       |                |                                                                   |             |               |                   |                                                                        |                                          |

# Payroll History I

To see a history of the payrolls you have submitted to us, simply click Payroll History.

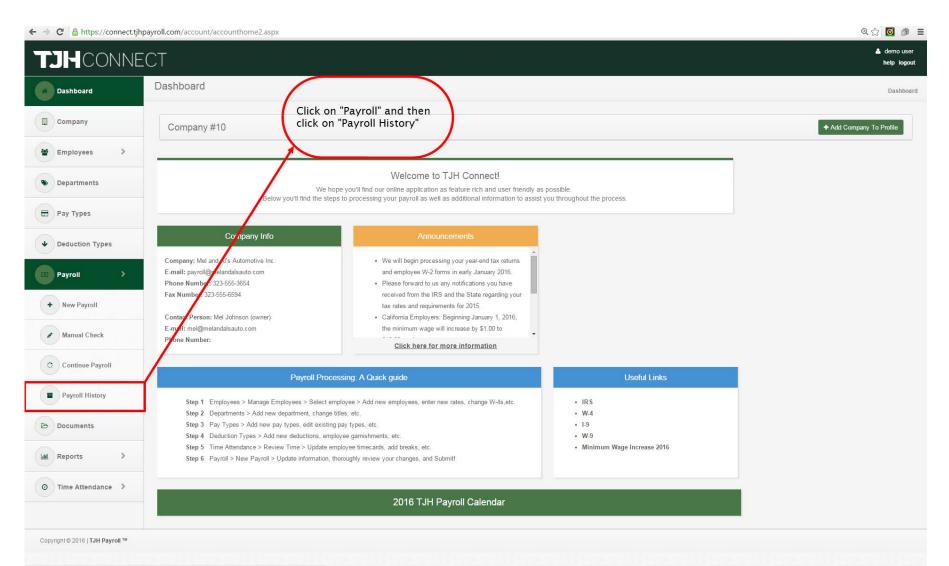

# Payroll History II

By clicking view, you can see exactly how the payroll was submitted to us on that specific period.

@ ☆ =

#### ← → C 🔒 https://connect.tjhpayroll.com/payroll/payrollhistory.aspx

| J-CONN                      | EUT                        |                              |             |               |                        |                                           |               | help logoi |  |  |  |  |  |
|-----------------------------|----------------------------|------------------------------|-------------|---------------|------------------------|-------------------------------------------|---------------|------------|--|--|--|--|--|
| Dashboard                   | Payroll History            |                              |             |               |                        |                                           |               |            |  |  |  |  |  |
| Company                     | Mel and Al's Automotive In | Mel and Al's Automotive Inc. |             |               |                        |                                           |               |            |  |  |  |  |  |
| Employees >                 | Run User                   | Run Date                     | Check Dated | Period Ending | Submit Date            |                                           | Actions       |            |  |  |  |  |  |
|                             | demo user                  | 8/1/2014                     | 8/1/2014    | 8/1/2014      | 8/1/2014 8:46:12 PM    | You can see a 🗲                           | ⊖ View        |            |  |  |  |  |  |
| Departments                 | thomas milan               | 8/21/2014                    |             |               | 8/21/2014 9:14:56 AM   | detailed report of<br>your entire payroll | ⊖ View        |            |  |  |  |  |  |
| Pay Types                   | thomas milan               | 10/7/2014                    | 10/7/2014   | 10/7/2014     | 10/7/2014 3:02:17 PM   | history by clicking<br>here               | ₽ View        |            |  |  |  |  |  |
| Deduction Types             | thomas milan               | 10/8/2014                    | 10/8/2014   | 10/8/2014     | 10/8/2014 4:47:08 PM   |                                           | <b>⊖</b> View |            |  |  |  |  |  |
|                             | thomas milan               | 10/8/2014                    | 10/8/2014   | 10/8/2014     | 10/8/2014 4:55:29 PM   |                                           | ⊖ View        |            |  |  |  |  |  |
| Payroll >                   | thomas milan               | 10/8/2014                    | 10/9/2014   | 10/9/2014     | 10/8/2014 4:57:06 PM   |                                           | ⊖View         |            |  |  |  |  |  |
| + New Payroll               | thomas milan               | 10/10/2014                   | 10/10/2014  | 10/10/2014    | 10/10/2014 9:41:31 AM  |                                           | ⊖ View        |            |  |  |  |  |  |
| Manual Check                | thomas milan               | 10/10/2014                   | 10/9/2014   |               | 10/10/2014 10:53:11 AM |                                           | ⊖ View        |            |  |  |  |  |  |
|                             | thomas milan               | 10/10/2014                   | 10/9/2014   | 9/30/2014     | 10/10/2014 11:18:34 AM |                                           | ⊖View         |            |  |  |  |  |  |
| Continue Payroll            | thomas milan               | 10/10/2014                   | 10/2/2014   | 10/1/2014     | 10/10/2014 12:22:09 PM |                                           | ⊖ View        |            |  |  |  |  |  |
| Payroll History             | thomas milan               | 10/24/2014                   | 10/8/2014   | 10/8/2014     | 10/24/2014 1:54:07 PM  |                                           | <b>⊖</b> View |            |  |  |  |  |  |
| Documents                   | thomas milan               | 10/25/2014                   | 10/23/2014  | 10/23/2014    | 10/25/2014 10:36:06 AM |                                           | ⊖View         |            |  |  |  |  |  |
| A contraction of the second | thomas milan               | 12/2/2014                    | 12/3/2014   | 12/3/2014     | 12/2/2014 6:19:00 PM   |                                           | ⊖View         |            |  |  |  |  |  |
| Reports >                   | thomas milan               | 12/4/2014                    | 12/4/2014   | 12/4/2014     | 12/4/2014 6:13:29 PM   |                                           | ⊖View         |            |  |  |  |  |  |
| Time Attendance >           | thomas milan               | 12/6/2014                    | 12/6/2014   | 12/6/2014     | 12/6/2014 3:01:07 PM   |                                           | ⊖View         |            |  |  |  |  |  |
|                             | demo user                  | 12/12/2014                   | 12/19/2014  | 12/12/2014    | 12/12/2014 11:45:23 AM |                                           | €View         |            |  |  |  |  |  |
|                             | thomas milan               | 12/16/2014                   | 12/2/2014   | 12/10/2014    | 12/16/2014 2:44:33 PM  |                                           | ⊖ View        |            |  |  |  |  |  |
|                             | thomas milan               | 12/16/2014                   | 12/3/2014   | 12/10/2014    | 12/16/2014 3:03:21 PM  |                                           | ⊖ View        |            |  |  |  |  |  |